رابهای *مرکت در آزمون برخط* (آنلاین) ی

.<br>آزمون ورودی حوزه ن<sup>ه</sup>ی علمه م

((مرکز آموزش **پ**ی مجازی و غیرحضوری حوزه **پ**ی علمیه)) ک ح

 $1499-19...$ 

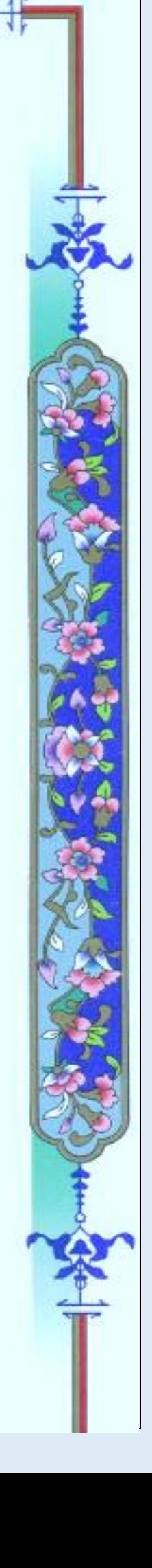

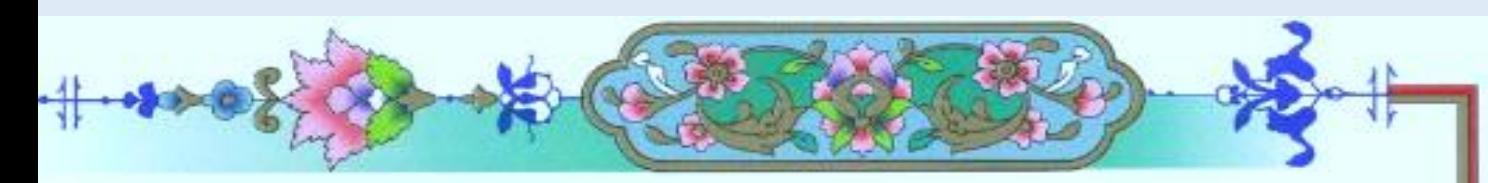

م حی ر نا ل حم م العدالر<sup>.</sup> ل بس

داوطلب گرامی: به یاری خداوند متعال آزمون ورودی حوزههای علمیه در روز چهارشنبه مورخ بیست و پنجم تیر ماه 9911 به صورت مجازی برگزار خواهد شد

کلیه داوطلبانی که در سامانه پذیرش حوزه های علمیه ثبت نام نمودهاند)هرچند که ثبت نام آنان ناقص باشد) میتوانند در این آزمون شرکت کنند.

افرادی که بدلیل عدم دسترسی به اینترنت و یا دالیل دیگر امکان شرکت در این آزمون را نداشته باشند، میتوانند از طریق کمیسیون پذیرش اقدام نمایند، بدیهی است در این کمیسیون شایستگیهای الزم علمی و شخصیتی برای ورود به حوزه بعنوان یکی از شاخصههای اصلی در نظر گرفته خواهد شد.

جهت سهولت و جلوگیری از هرگونه اشکال، نکات زیر و راهنمای شرکت در آزمون را به دقت مطالعه فرمایید.

نکات الزم و ضروری

-9 هر داوطلب الزم است مطابق با آخرین پایه یا مقطع تحصیلی خود در یک گروه از گروههای آزمونی زیر شرکت نماید. -2 آزمون هر گروه طبق جداول زیر در قالب 'گروه،9 گروه2 و گروه9 به صورت درس به درس و مطابق جدول زمانبندی زیر برگزار خواهد شد.

گروه اول: شامل داوطلبان مشغول به تحصیل در پایه های 8 و 1 و 91 متوسطه گروه دوم: شامل داوطلبان مشغول به تحصیل در پایه های 99 و 92 متوسطه و دانشجویان دارای حداکثر 91 واحد درس گذرانده شده.

گروه سوم: شامل داوطلبان دانشگاهی دارای حداقل 91 واحد درس گذرانده شده در مقطع کاردانی و یا کارشناسی و یا دارای مقاطع باالتر**.**

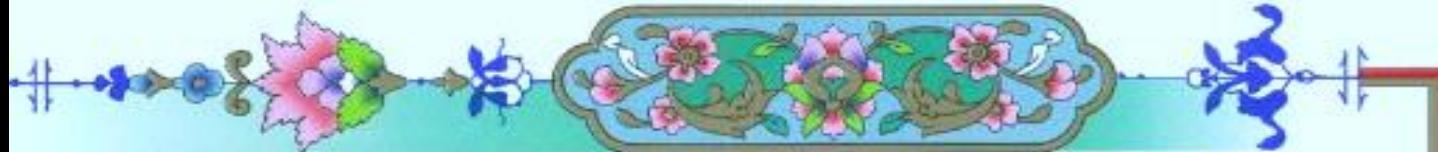

**ویژه داوطلبان گروه اول: (پایههای هشتم، نهم و دهم نظام جدید و سوم راهنمایی، اول و دوم دبیرستان نظام قدیم)** 

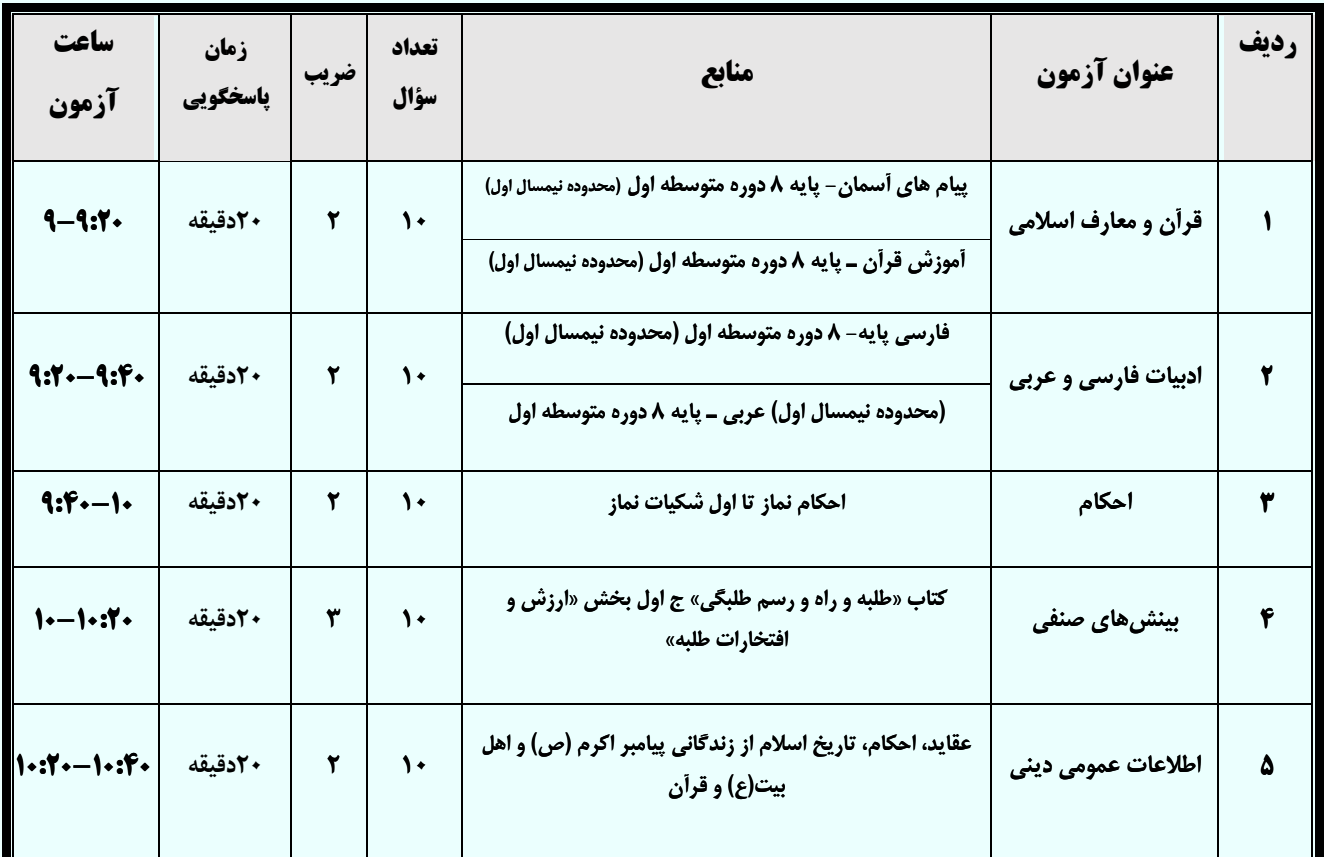

## **ویژه داوطلبان گروه دوم :**

**(پایههای یازدهم و دوازدهم نظام جدید(دوره دوم متوسطه) و سوم دبیرستان و پیشدانشگاهی نظام قدیم و دانشجویان دارای کمتر از 30 واحد)** 

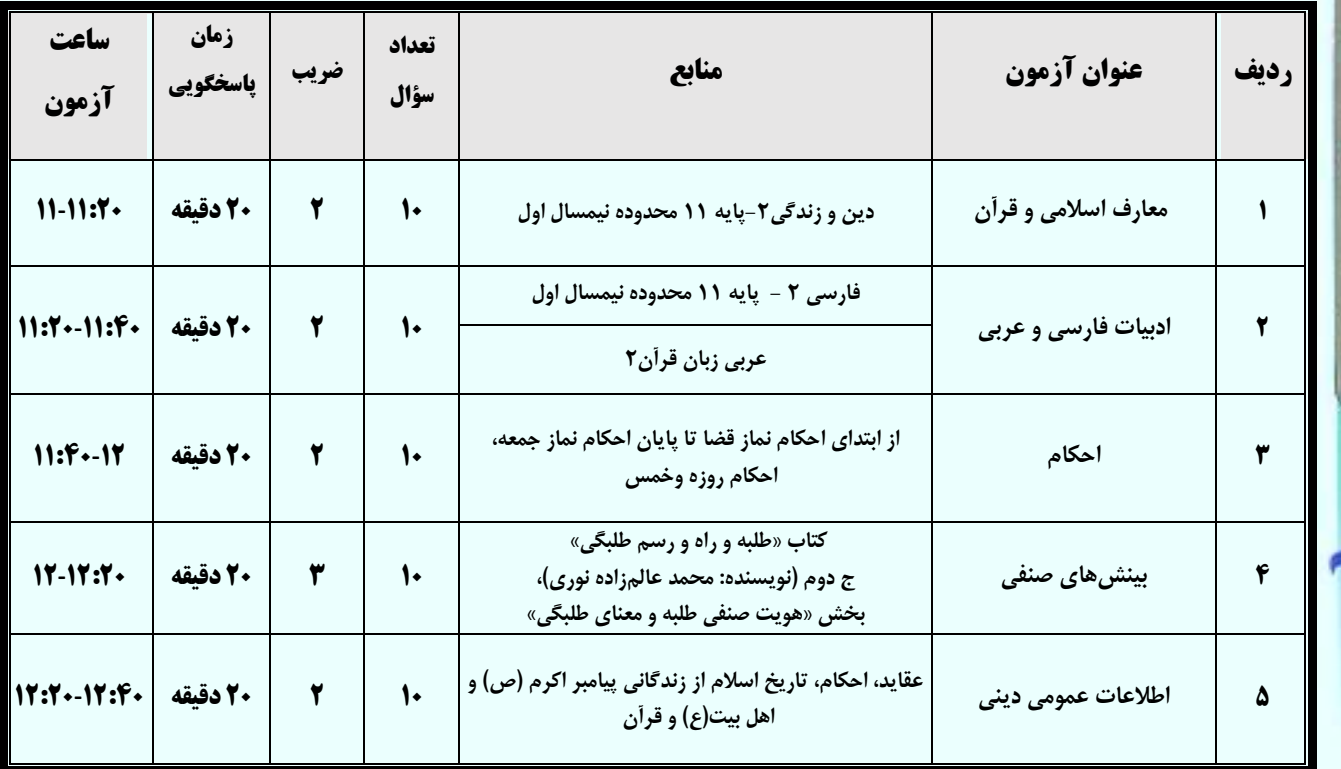

## **ویژه داوطلبان گروه سوم: (فارغالتحصیلان دانشگاهی و دانشجویانی که بیشتر از 30 واحد را گذراندهاند)**

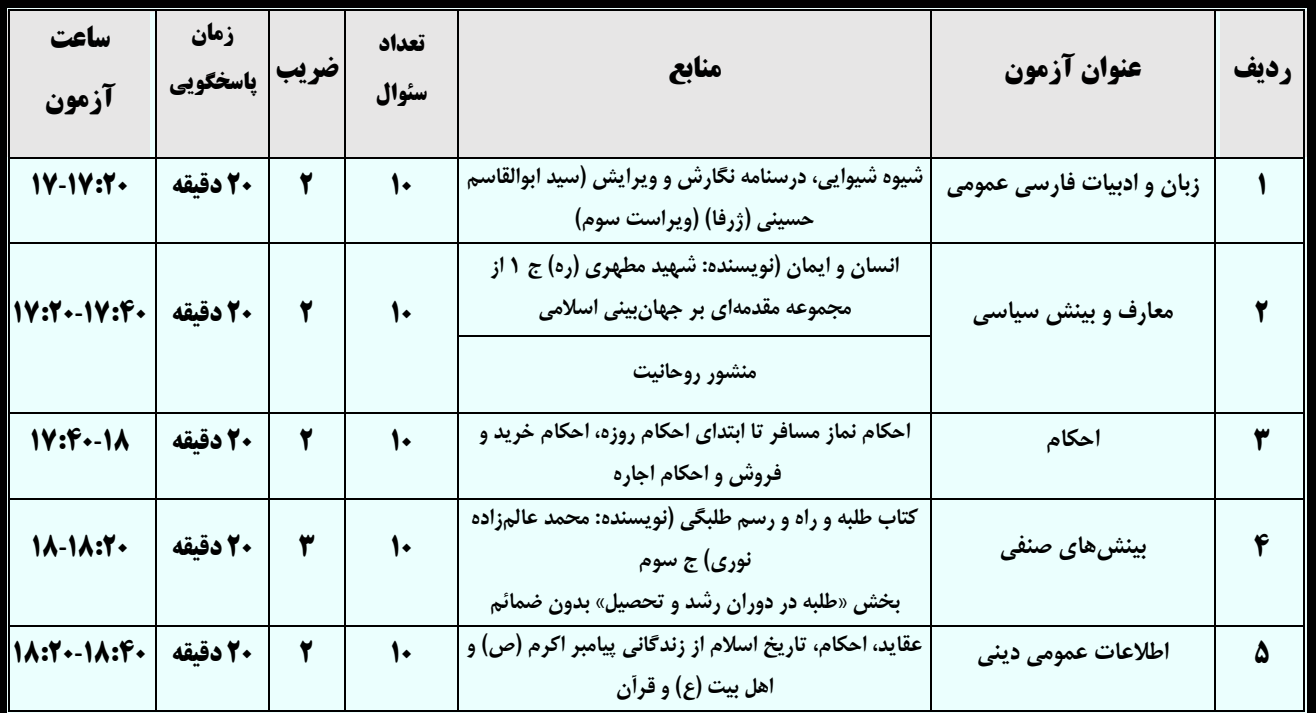

-9 بعد از اتمام هر آزمون تا رسیدن زمان شروع آزمون بعدی باید منتظر بمانید.

- -4 در صورت تاخیر حداکثر 91 دقیقه بعد از شروع هر آزمون شما مجاز به ورود به آزمون بوده و بعد از گذشت این مدت سامانه اجازه ورود به شما را نخواهد داد. این مدت 91 دقیقه جزء کل زمان آزمون است.
- -1 داوطلبان گرامی به گروه، ساعت و عناوین آزمونها توجه داشته باشید و فقط در آزمون اختصاصی گروه تحصیلی خود طبق جدول گروههای تحصیلی شرکت کنید.
- -6 جهت آمادگی بیشتر یک آزمون آزمایشی در روز شنبه مورخ 29 تیر ماه ساعت 91 صبح برگزار خواهد شد که شما میتوانید با نام کاربری و کلمه عبور خود از طریق سامانه شخصی، تبلت و یا گوشی همراه خود در این آزمون شرکت نمایید. داوطلبان جهت جلوگیری از اشکاالت احتمالی ترجیحا از طریق سیستم شخصی و یا لپ تاپ اقدام نمایند.
- -7 جهت جلوگیری از اشکاالت احتمالی و همچنین آمادگی بیشتر، شرکت در آزمون آزمایشی تاکید میگردد.

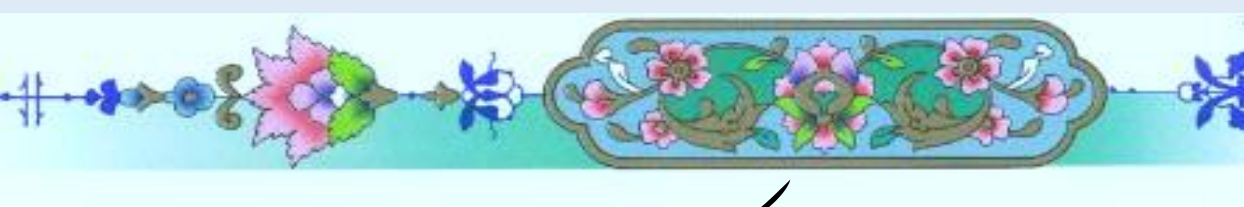

رابنمای مصور *شرکت* در آزمون

مرحله اول: برای ورود به سامانه آزمون آنالین نیاز به نام کاربری و کلمه عبور جدید نمیباشد و صرفا با داشتن نام کاربری و کلمه عبور سامانه پیشخوان(نجاح) مدیریت حوزه های علمیه (همان کلمه عبور و نام کاربری که در ابتدای ثبت نام به شماره همراه شما پیامک شده است) میتوانید وارد سامانه شده و از پیشخوان خود اقدام به ورود به آزمون نمایید.

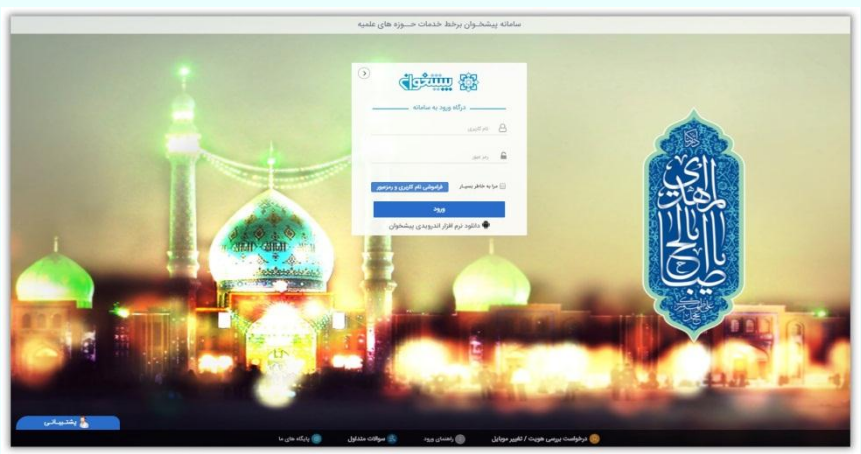

نکته: قبل از شروع ایام امتحانات نسبت به دریافت و آماده سازی نام کاربری و کلمه عبور خود اطمینان حاصل فرمایید.

در صورت فراموشی رمز عبور از طریق زیر اقدام به دریافت رمز جدید بنمائید.

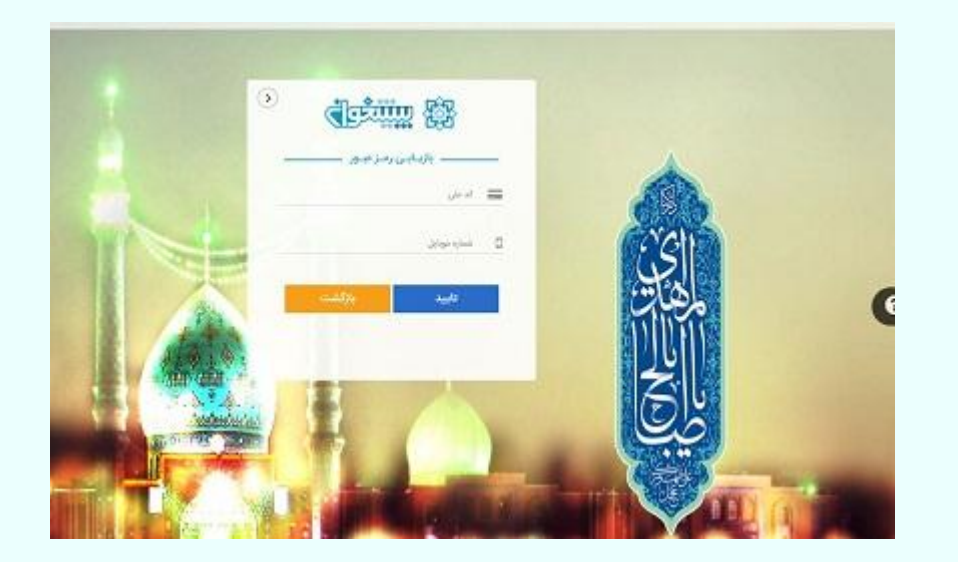

مرحله دوم: بعد از ورود به پیشخوان خود از قسمت باالی صفحه، پنجره **آزمون غیرحضوری** را انتخاب نمایید. در این پنجره کلیه اخبار و اطالعیه های مربوط به شما قابل دسترس و رویت میباشد. همچنین در این پنجره قسمتی تعبیه شده است به نام آزمون های من که کلیه آزمون های تعریف شده برای شما قابل مشاهده میباشد.

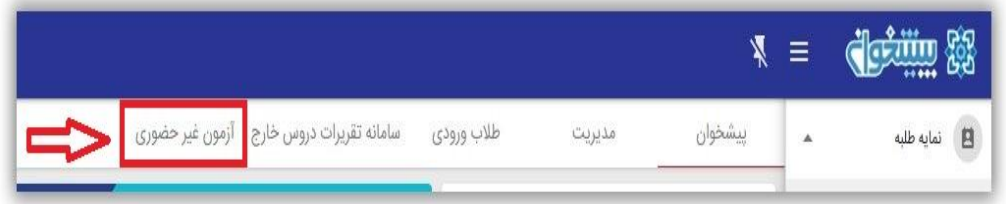

مرحله سوم: دقت فرمایید اطالعات اولیه از هر آزمون شامل: نام آزمون و تاریخ برگزاری آن به همراه توضیحات اولیه در قسمت **آزمونهایمن** قرار گرفته که با کلیک بر روی هر آزمون به شما نمایش داده میشود.

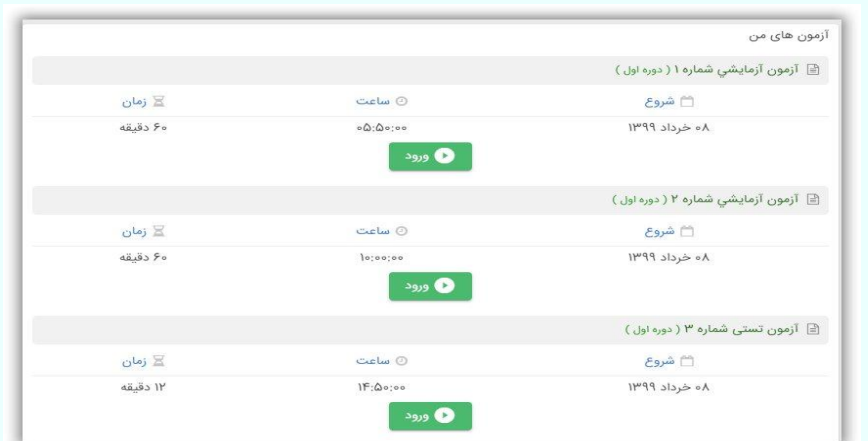

مرحله چهارم: برای ورود به هر آزمون، ابتدا آزمون مربوطه را از پنجره **آزمونهایمن**، انتخاب و بر روی دکمه سبز رنگ **ورود** کلیک نمایید. با کلیک بر روی **دکمهورود** به آزمون با یکی از چهار حالت ذیل مواجه خواهید شد:

ا*لف)* اگر قبل از شروع آزمون وارد گزینه ورود به آزمون را کلیک نمایید با پیغام خطای هنوز زمان آزمون شروع نشده است روبرو خواهید بود و امکان برگزاری آزمون خود را نخواهید داشت.

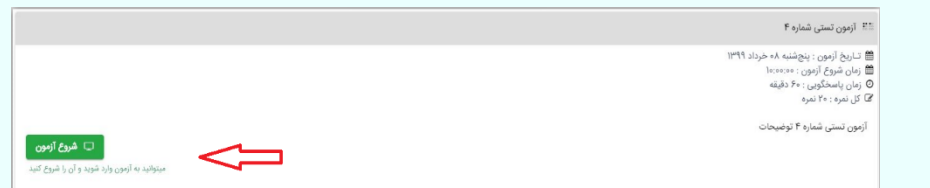

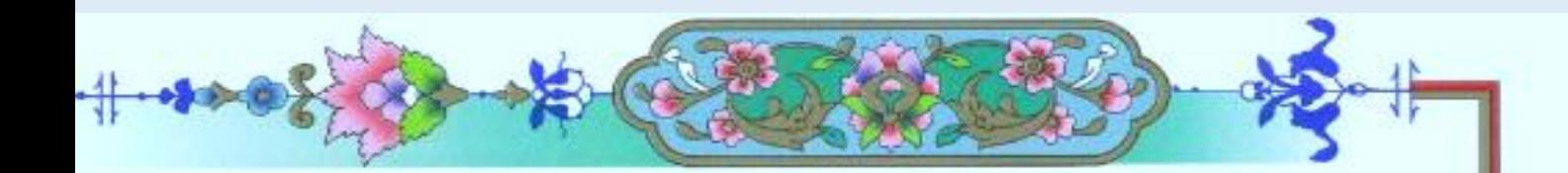

ب) اگر بعد از گذشتن زمان آزمون اقدام نمایید یعنی بعد از تاریخ و ساعت تعریف شده بخواهید وارد آزمون شوید با پیغام خطای زمان ورود به آزمون گذشته است روبرو خواهید شد و دیگر قادر به برگزاری آزمون خود نخواهید بود.

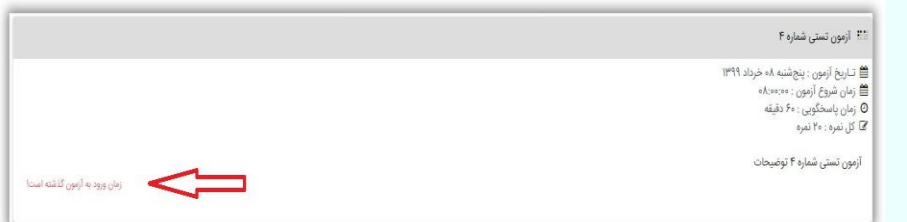

ج) دقیقا در ساعت و تاریخ تعریف شده برای آزمون اقدام نمایید در این صورت امکان ورود به آزمون برای شما فراهم شده و میتوانید آزمون خود را شروع کنید.

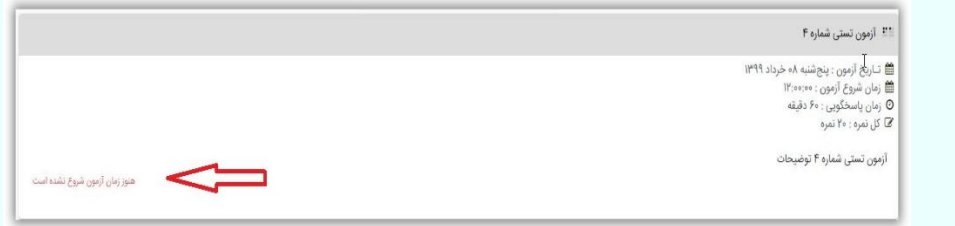

د) در صورتی که در زمان برگزاری آزمون خود به هر دلیلی مثل: قطعی برق یا قطعی اینترنت، با مشکل مواجه شوید و آزمون شما نیمه کاره رها شود، شما مجبور خواهید شد دوباره وارد آزمون شوید، در این حالت،

اوال: سواالتی که قبل از خروج شما جواب دادید پاسخ آنها ذخیره شده و نیاز به پاسخ دهی دوباره به آن سواالت نمیباشد.

ثانیا: مدت زمان باقی مانده آزمون شما تا انتهای زمان آزمون محفوظ بوده و میتوانید بعد از ورود مجدد استفاده نمایید.

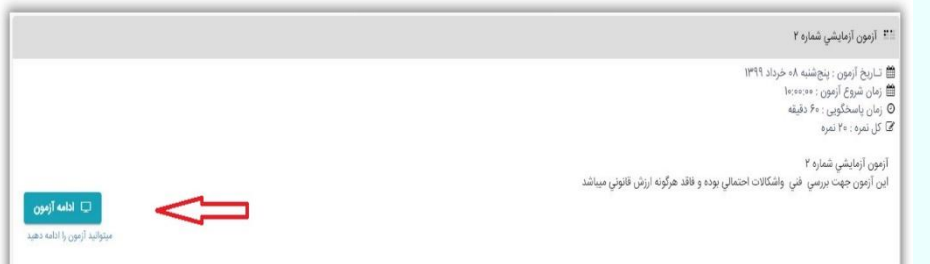

-9 نحوه نمایش سواالت آزمون به صورت کلی و یکجا بوده و در یک صفحه، کلیه سواالت هریک از پرسشنامه ها به شما نمایش داده میشود. در صورت پاسخگویی به هر سوال به صورت اتوماتیک جواب شما ذخیره شده و الزم به ذکر است در صورت ثبت نهایی امکان مراجعه مجدد به پرسشنامه وجود نخواهد داشت. لذا دقت فرمایید در مدت زمان مهلت پاسخگویی سواالت از گزینه های انتخابی خود به هر سوال اطمینان حاصل فرمایید.

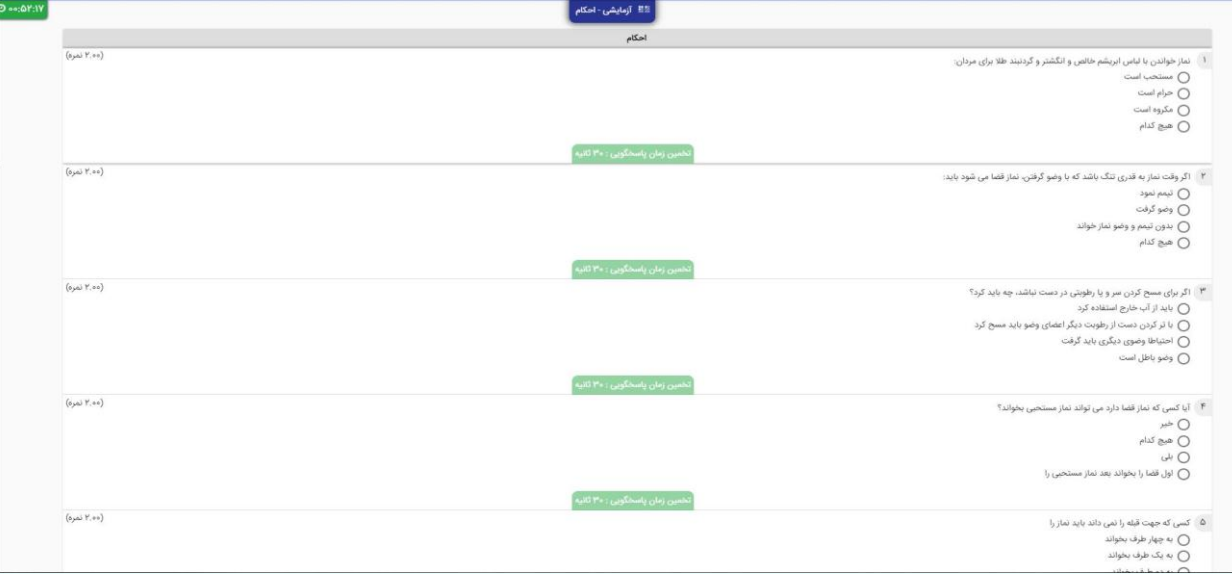

## نکات فنی مورد نیاز:

نحوه نمایش سواالت آزمون:

- -9 امکان استفاده از رایانه و موبایل جهت انجام فرایند آزمون فراهم شده است ولی پیشنهاد میگردد به منظور افزایش سهولت و کارایی، بهتر است از رایانه جهت برگزاری آزمون استفاده نمایید.
- -2 توجه فرمایید به دلیل ساختار های فنی سایت طراحی شده فقط از مرورگر های فایرفاکس و گوگل کروم استفاده نمایید و به هیچ وجه از مرورگر اینترنت اکسپلورر استفاه نکنید.
- -9 بعد از وارد شدن به یک ازمون و در طول فرایند پاسخگویی به سواالت، به به هیچ عنوان از دکمه برگشت به عقب(Back) مرورگر خود یا دکمه <u>F°</u> صفحه کلید استفاه نکنید زیرا آزمون بارگزاری شده، دوباره بارگزاری خواهد شد و ممکن است سوالی که قبال به شما نمایش داده شده باشد را از دست بدهید.
- -4 در صورت بروز مشکل هنگام آزمون جهت راهنمایی با شماره تلفن های 12192991 داخلی های ،991 921 و 929 تماس حاصل فرمائید.